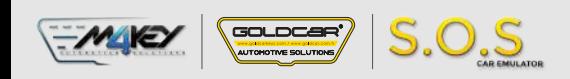

# **MERCEDES ESL/ELV**

S.O.S Car Simulator instruction manual

# ESL/ELV REPLACEMENT PROGRAM

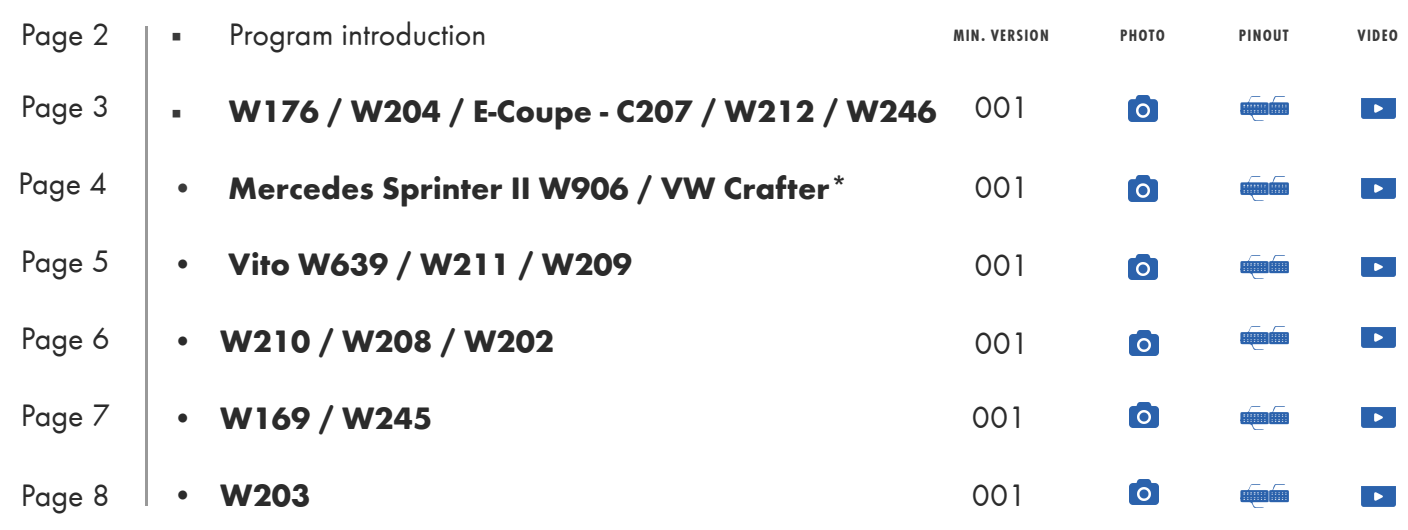

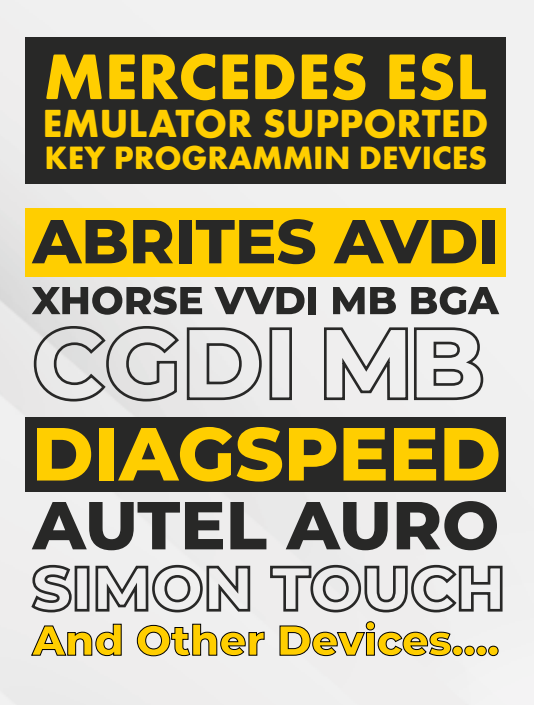

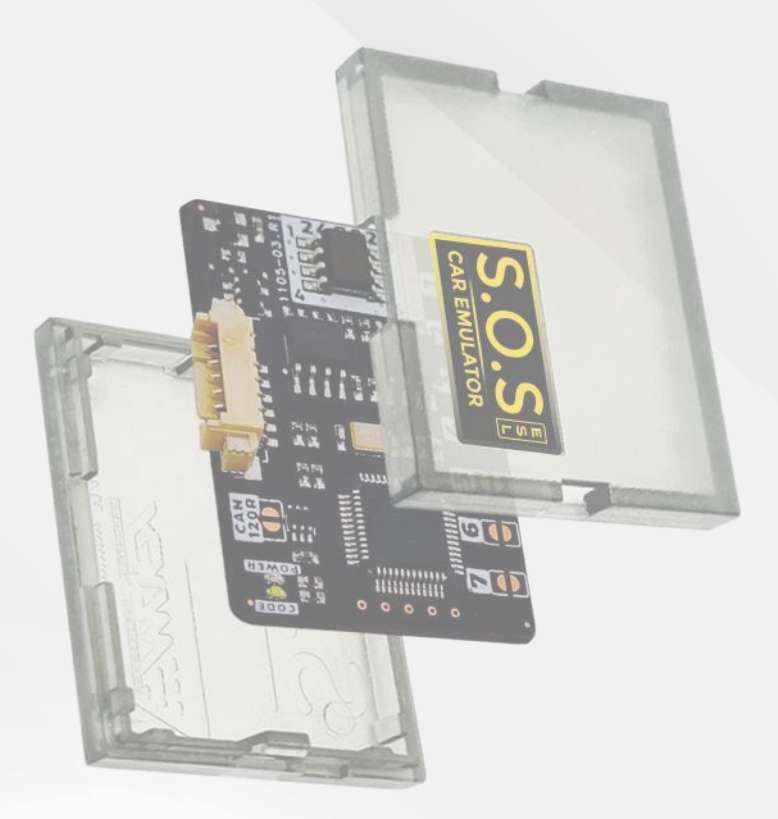

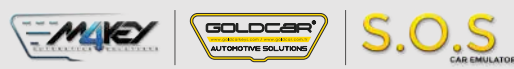

# **Program introduction**

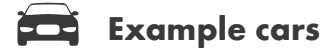

## **Mod. 1**

A-class - W176 B-class - W246 C-class - W204 E-Coupe - V207 E-class - W212

### **Mod. 2**

Crafter A-class - W169 B-class - W245 C-class - W202 CLK - W209 CLK - W208 E-class - W211 E-class - W210 Sprinter II W906 Vito W639 W203

# $e$ **e** Jumpers to solder

**Choose the S.O.S program by soldering the following jumpers depending on your car brand:** 

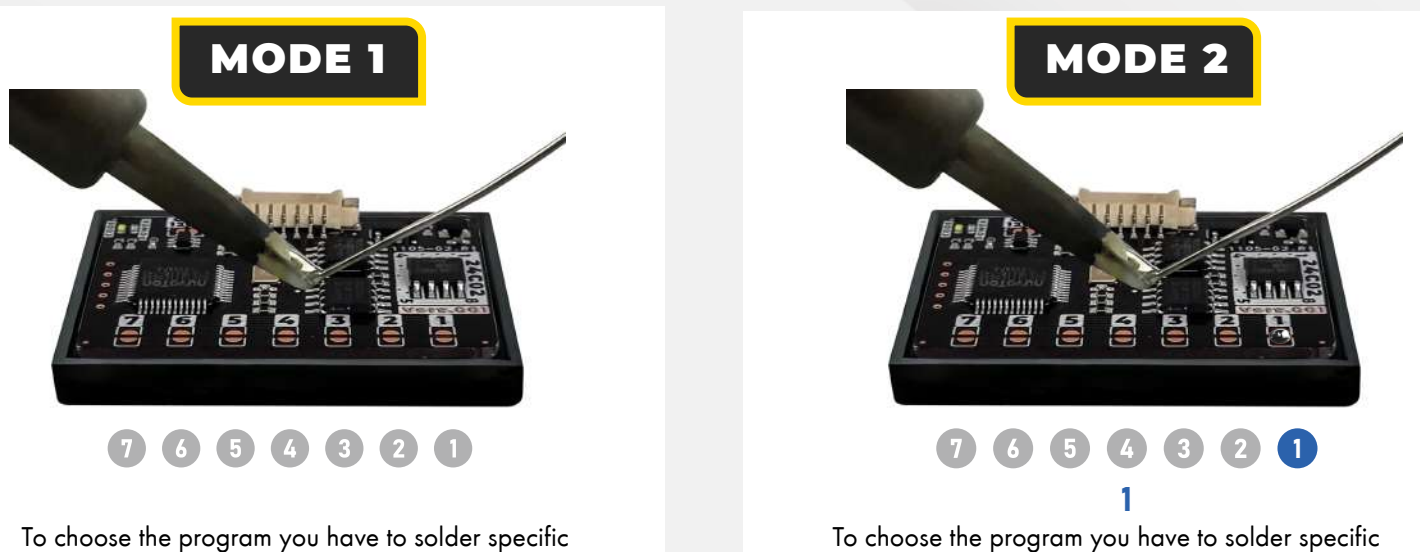

jumpers on the back of the Emulator:

**Wl 76 / W204 / E-Coupe - C207 / W212 / W246** 

To choose the program you have to solder specific jumpers on the back of the Emulator:

#### **Attention!**

**Always pul the Emuluator back into the plastic cover before attaching it to the ECU board. Attaching the Emulator to the ECU board without the plastic cover may resul! in damaging the ECU or the Emulator!**

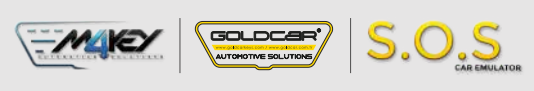

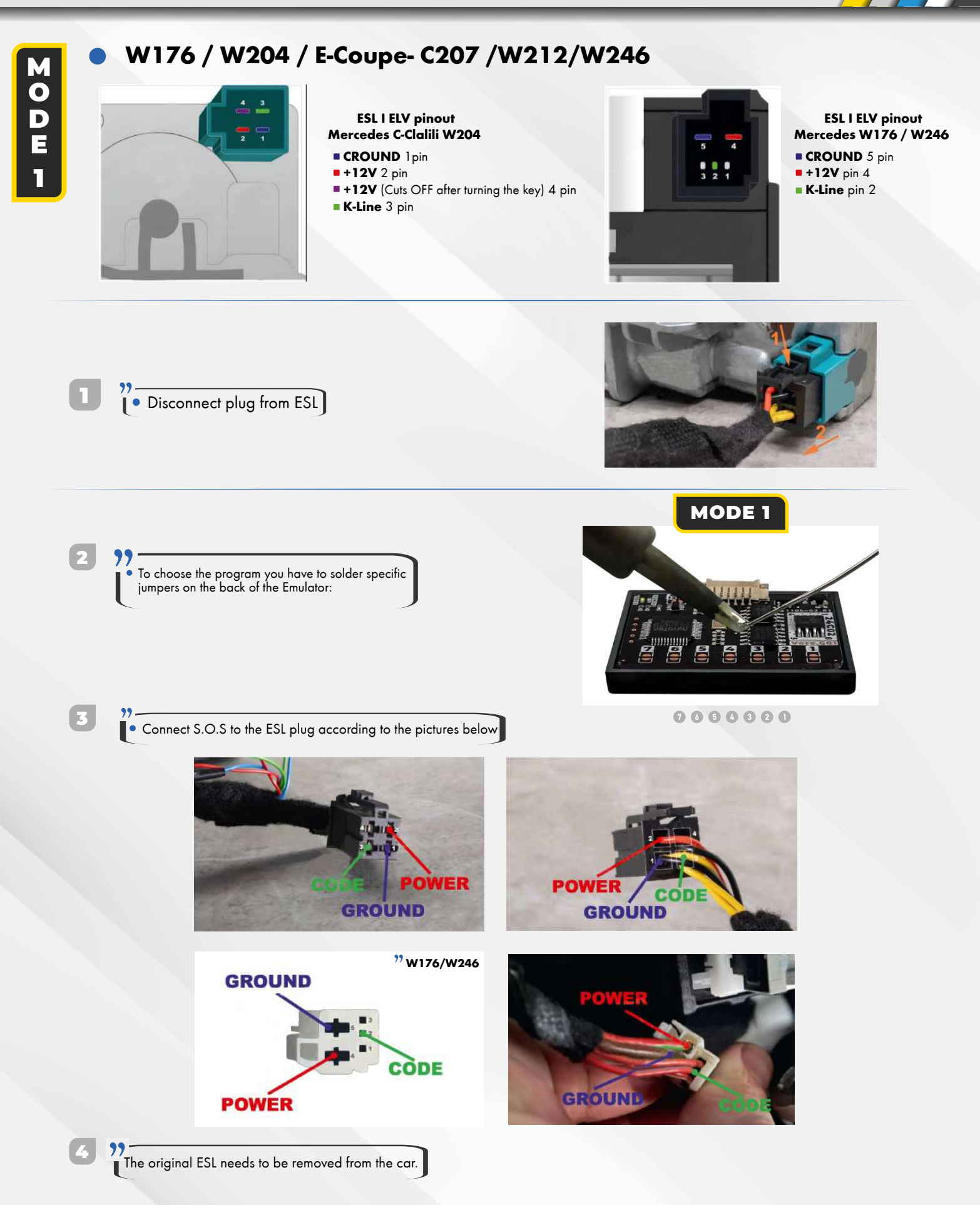

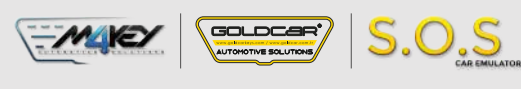

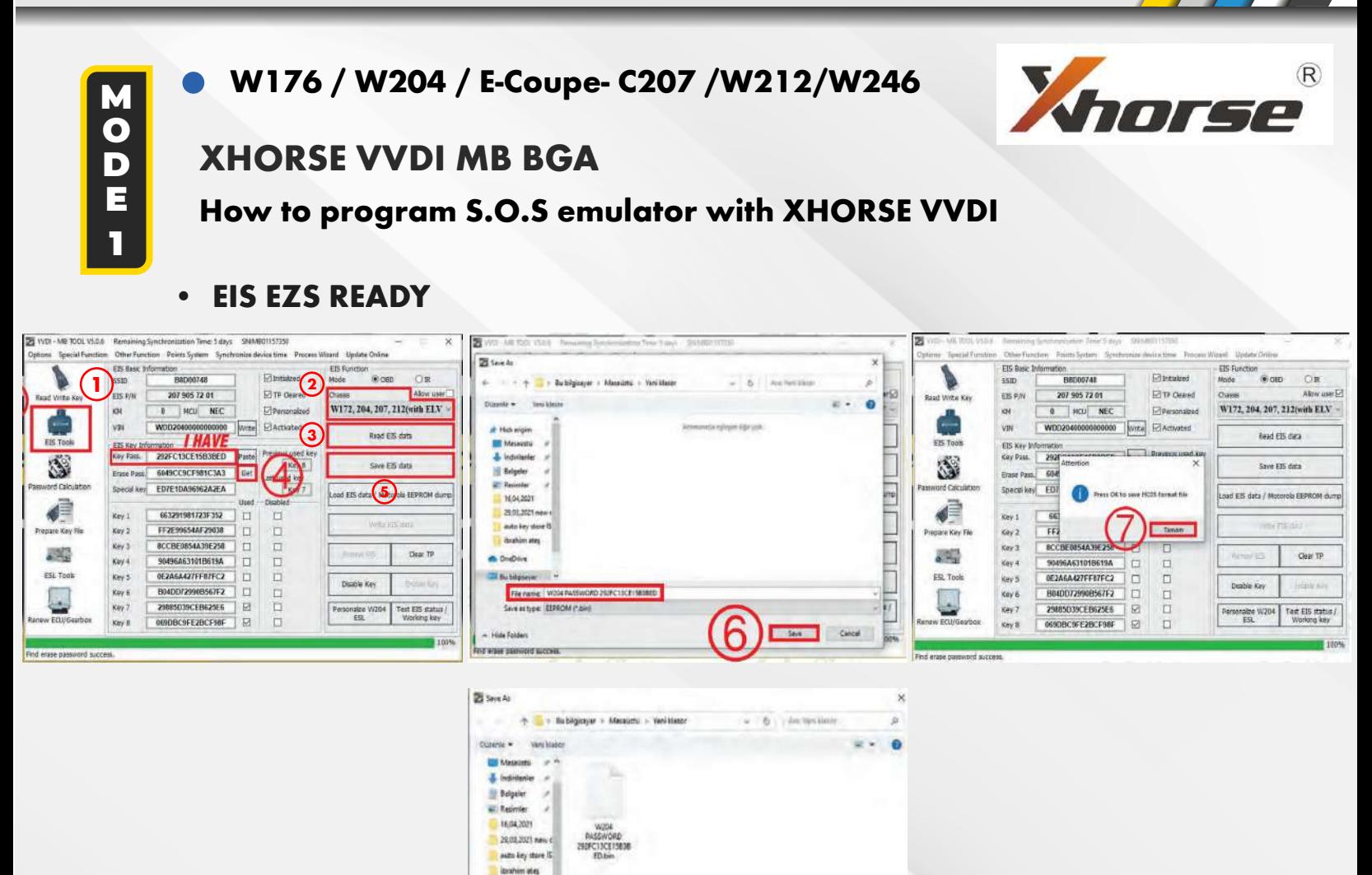

# **• S.O.S EMULATOR PROGRAMMING**

Chelline **CE Sy Ningaye** - 4 **File name** Save as type: EEPROM (".bie)

» Hide Folders

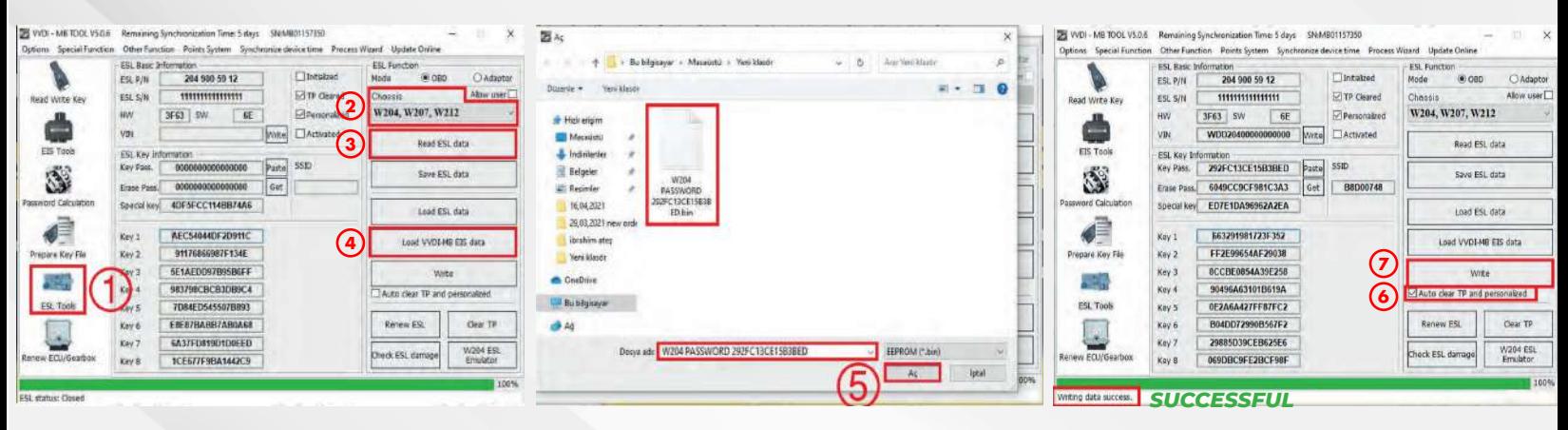

 $\mathcal{B}$ 

Sea Concel

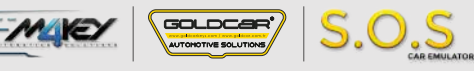

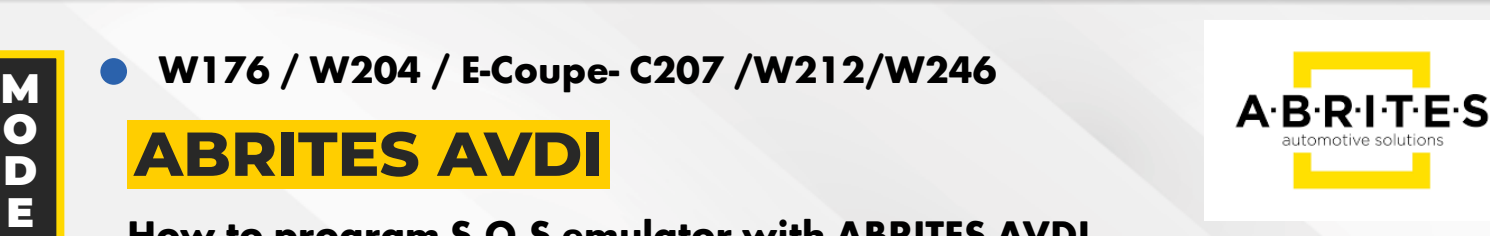

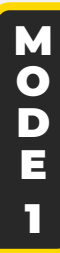

# **How to program S.O.S emulator with ABRITES AVDI**

# **• EIS EZS READY**

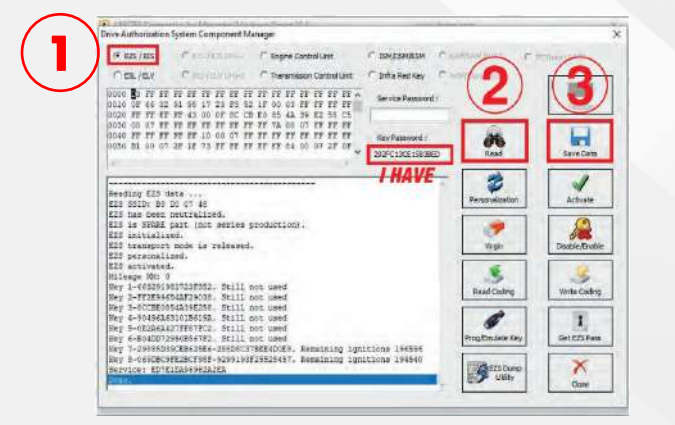

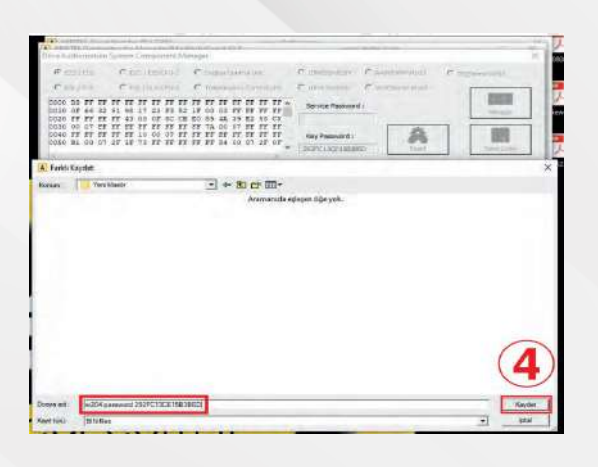

# **• S.O.S EMULATOR PROGRAMMING**

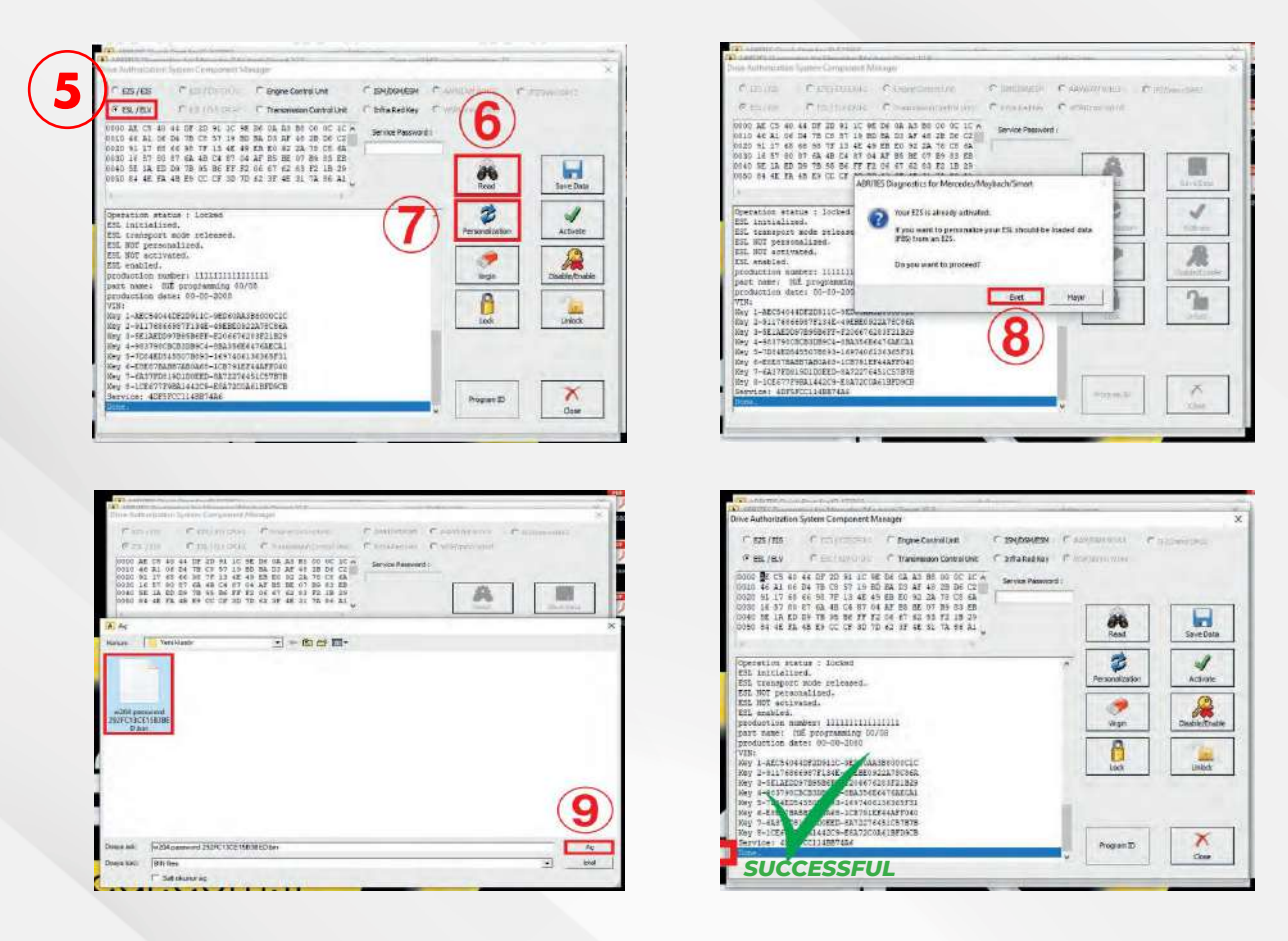

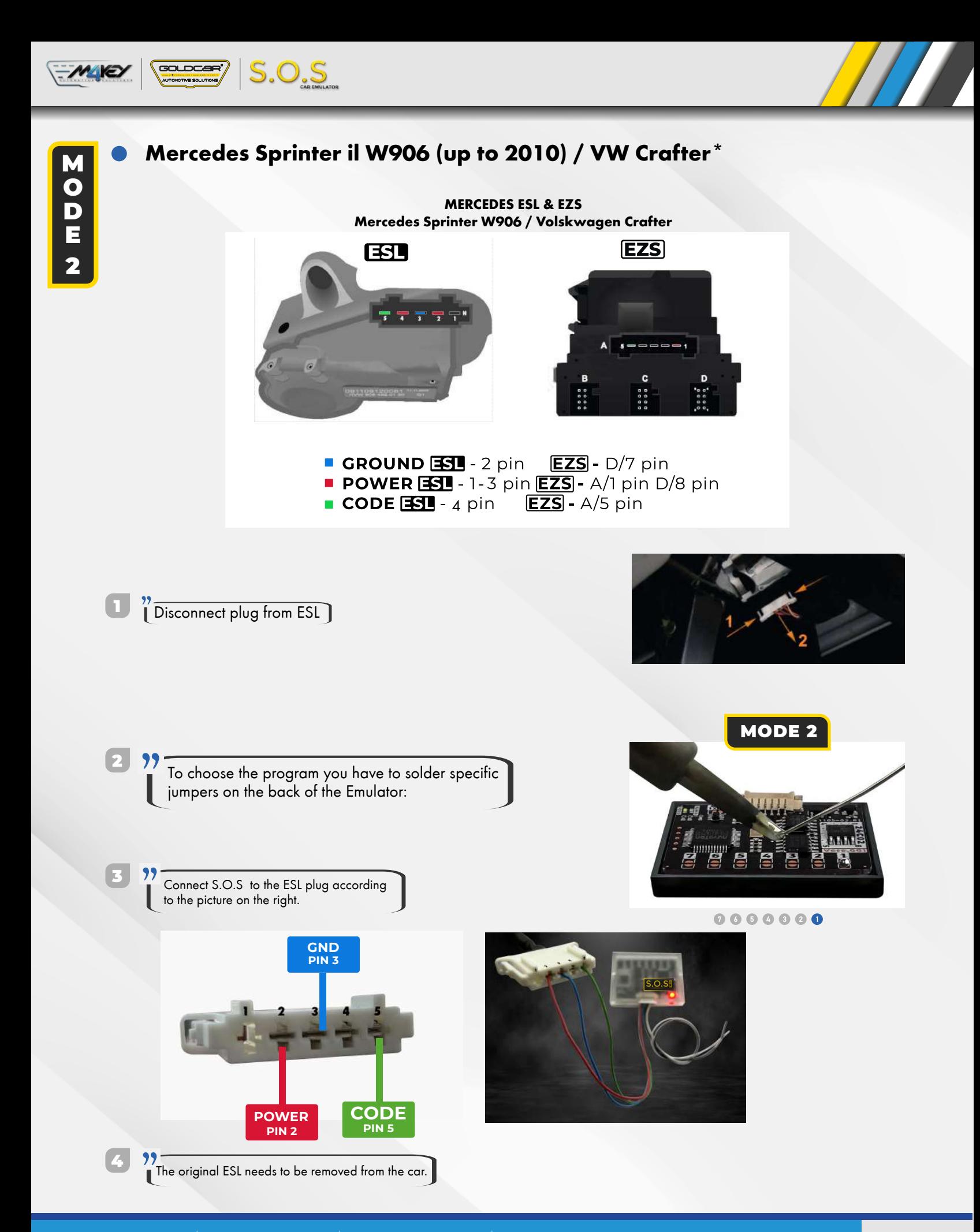

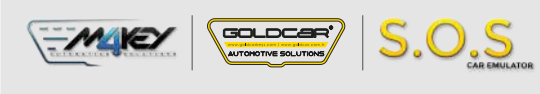

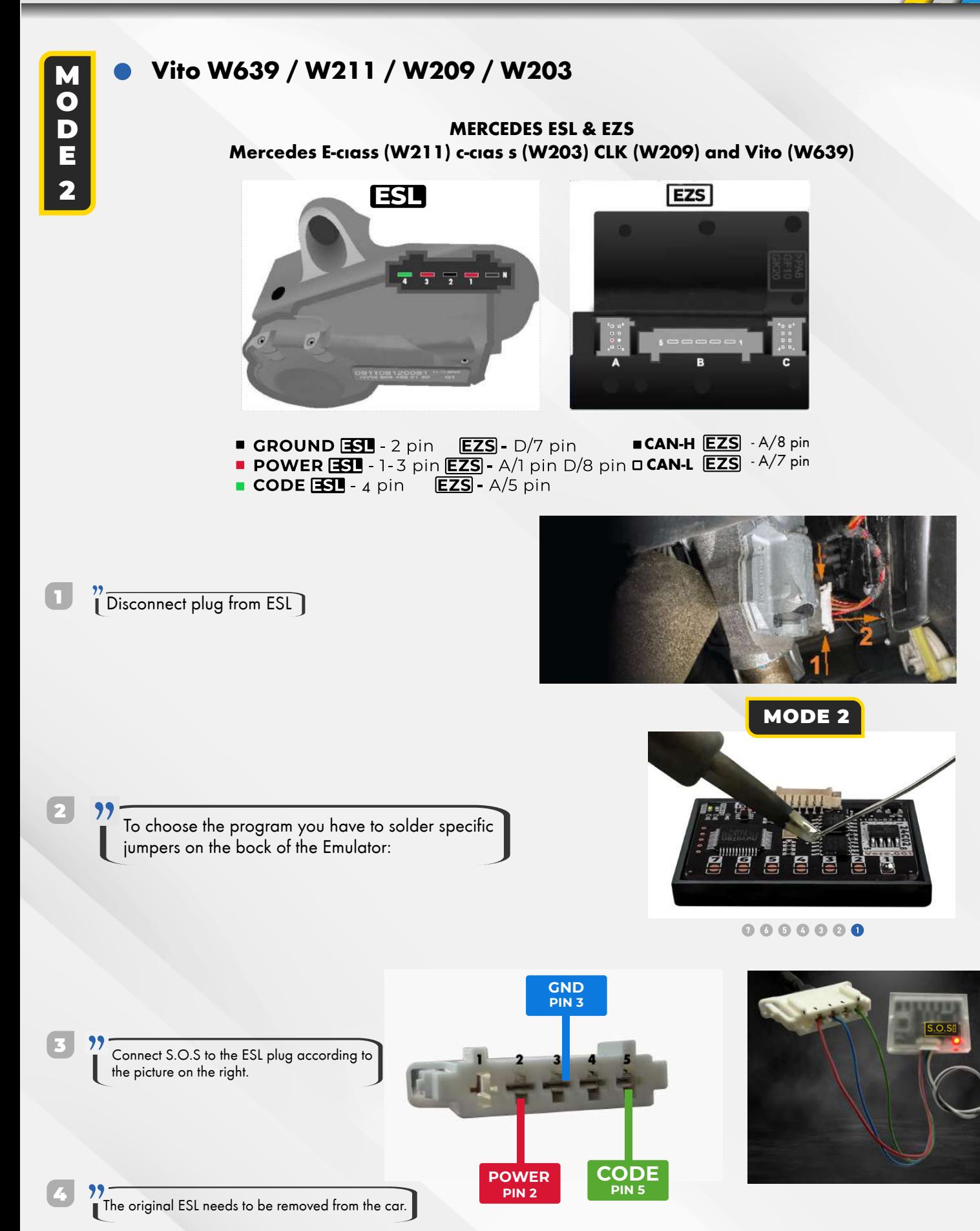

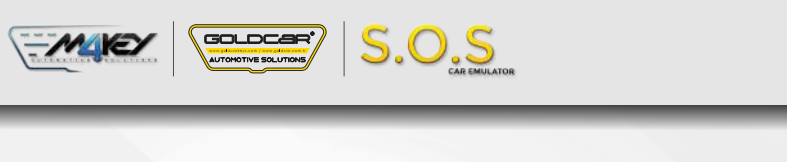

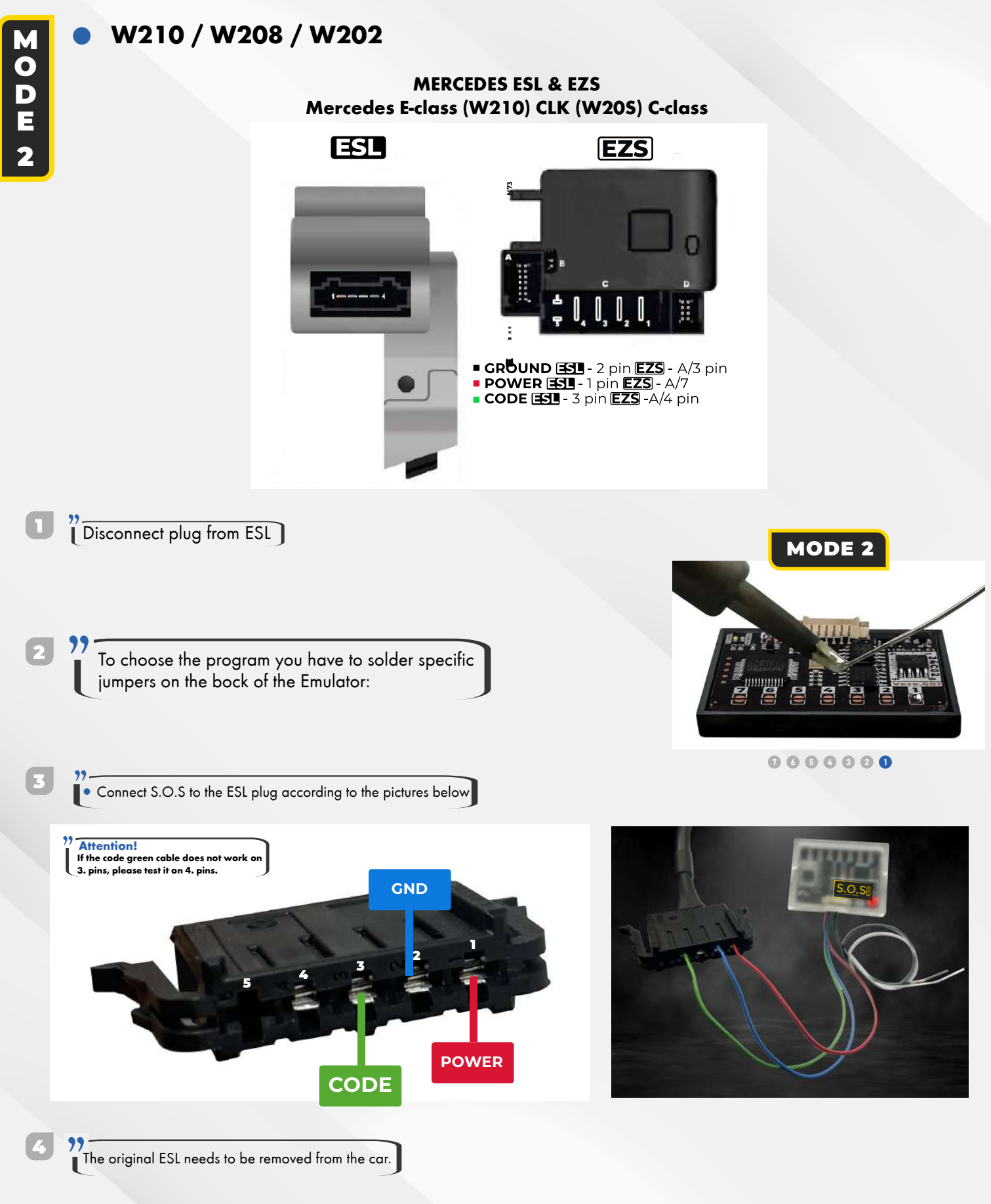

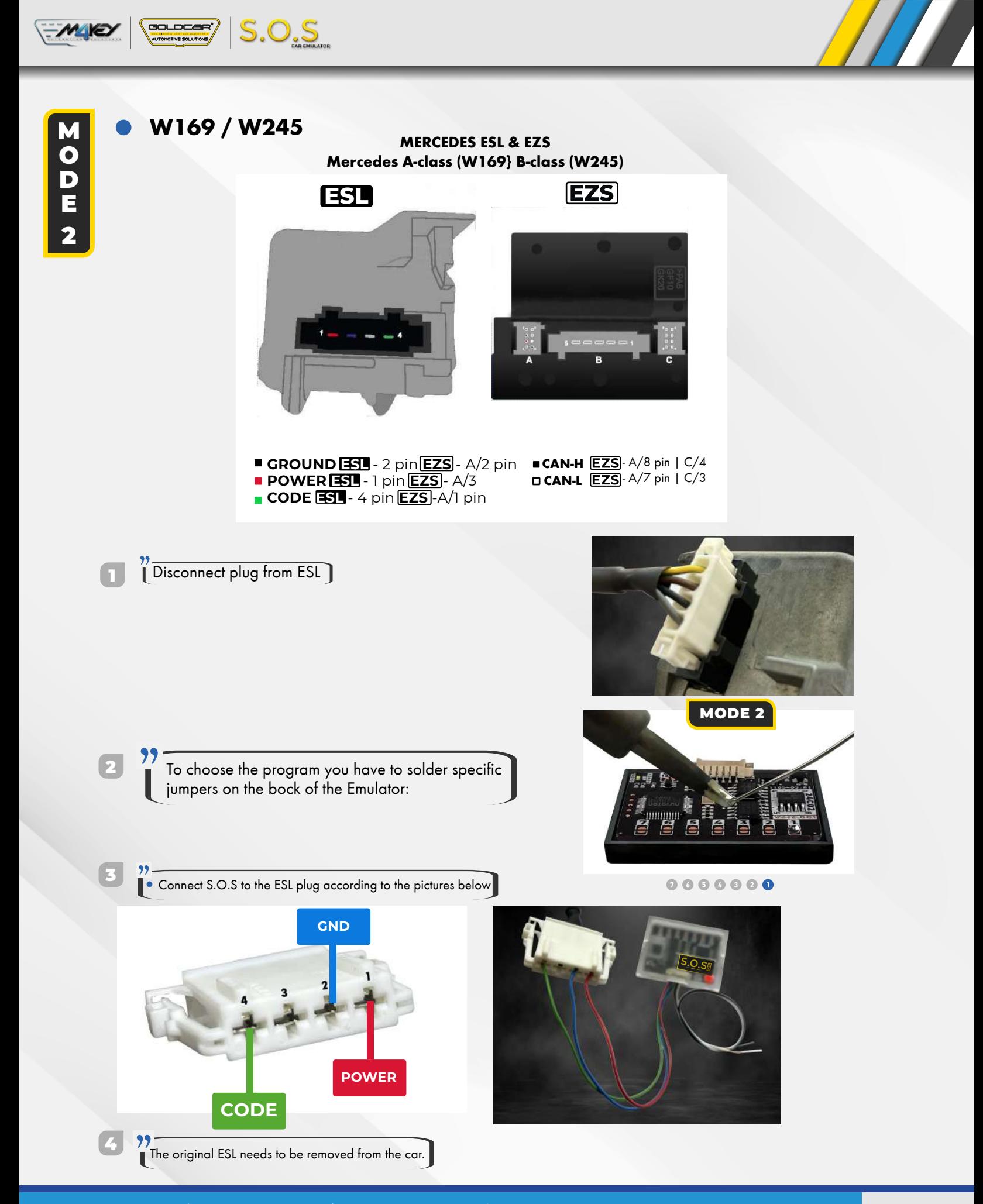

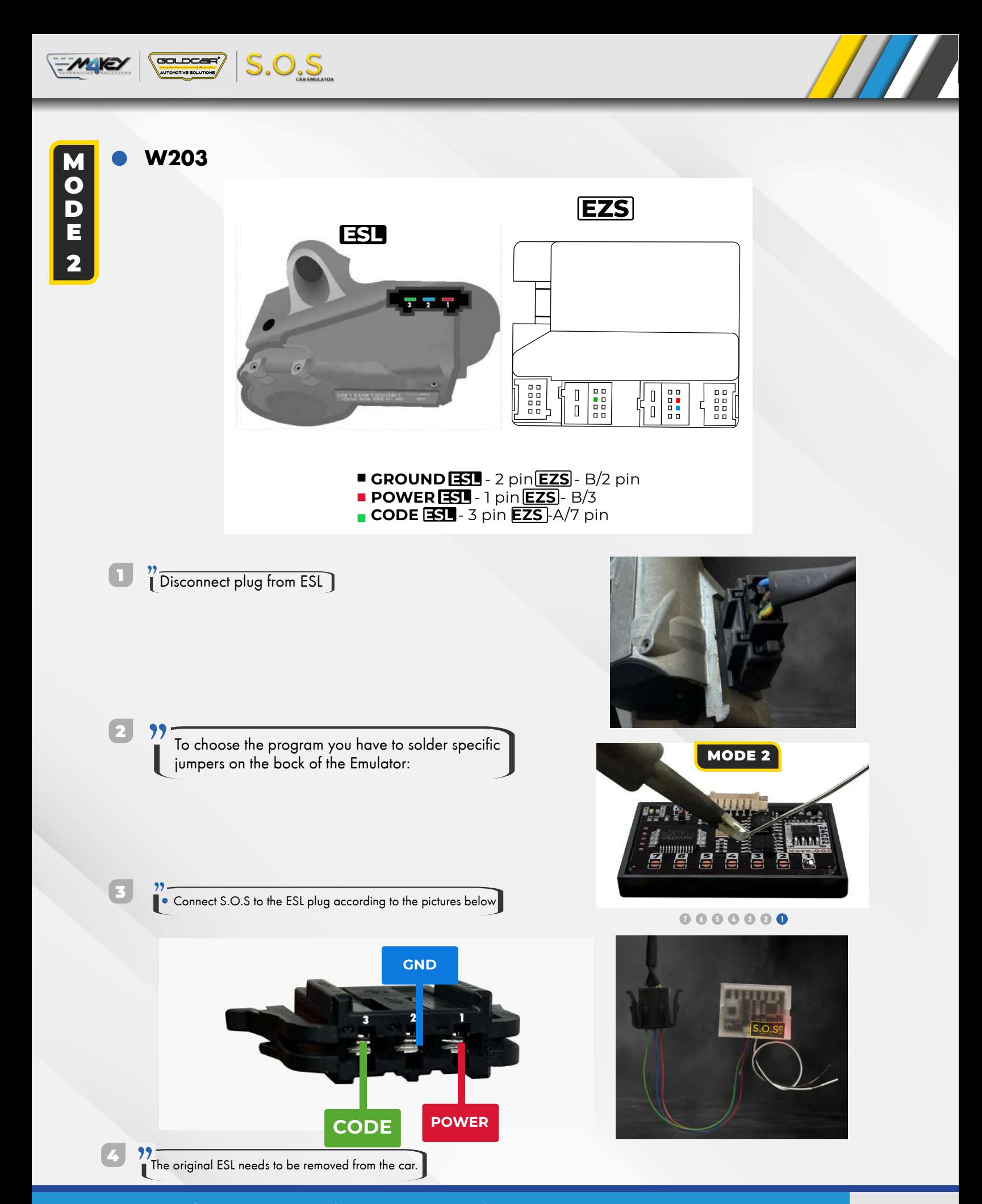